# Bending Desktop:物を載せると凹む机

# 竹中雄亮1 外村佳伸2

**概要**:本稿では、机上にプロジェクションしたタイル模様が、置いた物によってあたかも凹んでい るように見える様子を,タイル模様を変形させることで実現するシステムを紹介する.物の検出を 自動的に行うことで静止している物だけでなく、動く物にも適用できる. 我々は、周囲のさまざま なモノや環境が情報環境になり得る近い将来に向け,アンビエント・インタラクションの可能性を 検討するなかで,こうした錯視的な人間特性を利用した環境の可能性に興味を持って検討を進めて いる.

# 1. はじめに

近年,人の視覚特性を活用したインタラクションの試みが 盛んである[1][2]. 我々は,周囲のさまざまなモノや環境が 情報環境になり得る近い将来に向け,人とそうした周囲情報 環境との新しい関係,いわばアンビエント・インタラクショ ンの可能性を探求している.その中でも壁や机,地面などの 面的な環境がどのような情報環境になり得るかを検討する 中,机上をインタラクションの場として考えた際に,錯視を 利用してインタラクティブ・リアルな場に変えたいと考えて いる.本稿ではその手始めとして,机上に物を置いた際に凹 んで見える環境 Bending Desktop を紹介する.  $\begin{array}{lllllll} \textbf{F3} & \textbf{10} & \textbf{20} & \textbf{20} & \text$ 

#### 2. Bending Desktop

本システムでは,まず基本となる机上にタイル模様をプロ ジェクションしておき,対象となる物が置かれると,その場 所があたかもへこんで見えるようにすることをめざす.

ここでの原理的なしくみは,たわみを許容する面の一部を 押すとへこむという現象を,押された部分のタイル表示を, 押された点との距離関係に応じて小さくするというシンプ ルな表現で実現しようというものである.

### 2.1 机上地模様と凹み表現

図1はコンピュータ上で作成した 50 x 50 個のタイルを 並べた画像を机上にプロジェクションした様子である.この 模様の一部をコンピュータ画面上でマウスボタン押すと,押 した点を中心に n x nのマトリックスの範囲で各タイルの 大きさを場所に応じて小さくする.演算処理用のマトリック スには基本となる係数を記述してあり,中心が最も小さく, 周辺に行くほど 1 に近づくようにルールを定める. kの係 数の設定によりたわみの度合い,すなわち凹み具合を柔軟に 設定できる. 図 2 は演算用マトリクスとして n を 11 として

――――――――――――――――――――――――――

2 龍谷大学

適用した場合のへこみ表現を表した様子である.この例では, マトリックスの中心からの係数ルールは以下の式に基づい ており,具体的にタイルに重なる部分を取り出した係数マト リックスを図 3 に示す.

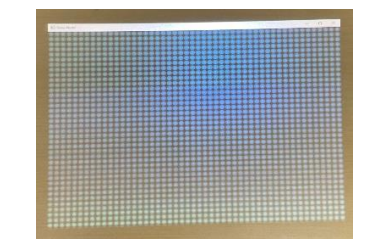

図 1 机上にプロジェクションした 50 x 50 個のタイル

図 2 nxnのマトリックスの範囲でのタイルのへこみ表現  $(n=11)$ 

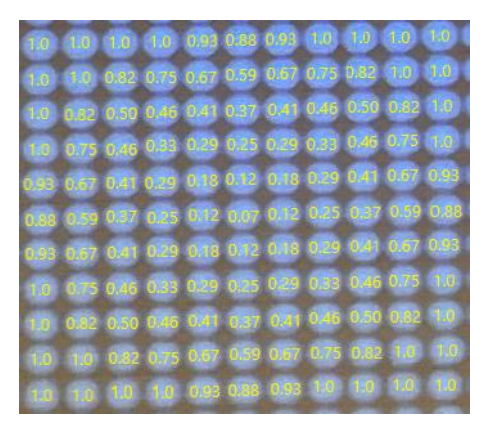

図 3 タイルに重なる部分を取り出した係数マトリックス

<sup>1</sup> 龍谷大学

# 2.2 置く物体の認識

上ではマウスクリックによる例を示したが,本来のねらい は物を置くことによる凹みである.本研究では,普通の机を 用い,置く物についても特段の電子的な仕組みを持たないこ とを前提としていることから,何等か外的に物の認識をする 必要がある.今回はまず色抽出による物体の場所の検出を元 に行った.

まず, 机上を Web カメラで撮影し, 刻々の画像データに対 して対象となる物の色を持つ画素を検出し,基本的なラベリ ング処理と合わせて塊となる領域を抽出する.ただし物の色 の選択には注意が必要で,机上のタイル表現色とかぶらない ことと,プロジェクションして物の色に変化が起きることも 考慮しても色抽出できる条件を準備することである.具体的 には,タイルは青系,物は緑系で安定して処理ができている. 図 4(1)に物単独での抽出状況, (2)にタイル模様をプロジェ クションした上に置いた物の抽出状況を示す.

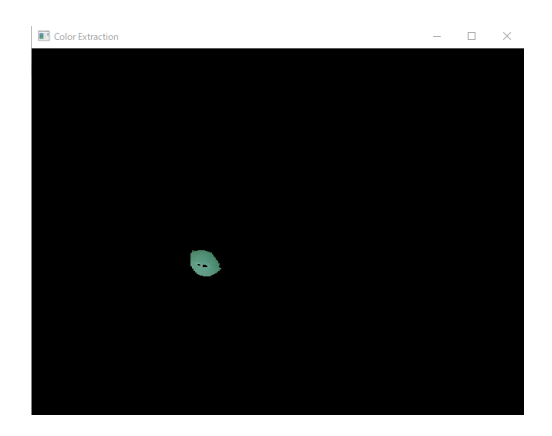

図 4(1) 物単独での抽出状況

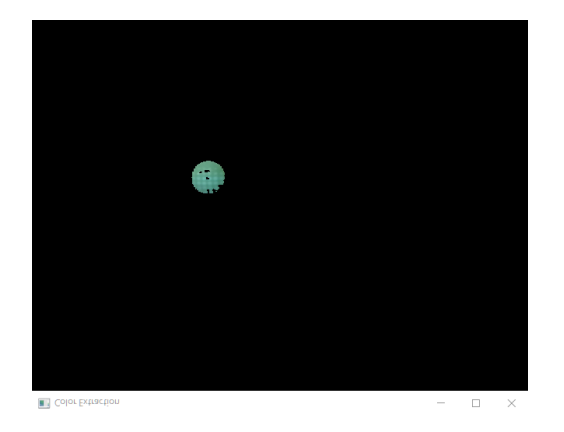

図 4(2) タイル模様をプロジェクションした上に置いた 物の抽出状況

# 2.3 システム構成

図 5 にシステム外観を示す. 机の上部にほぼ同じ位置に ポータブルプロジェクターと Web カメラを設置し,机上面に 向けて設置している.ただし,投影範囲と撮影範囲は通常一 致しない.そこで.カメラの撮影範囲を,模様を投影する範 囲に完全に一致させるために,コンピュータ画面上に表示す るカメラ画像上でタイル模様の領域を指定し,ソフトウェア 上で両者の位置を一致させることにした (図 6).

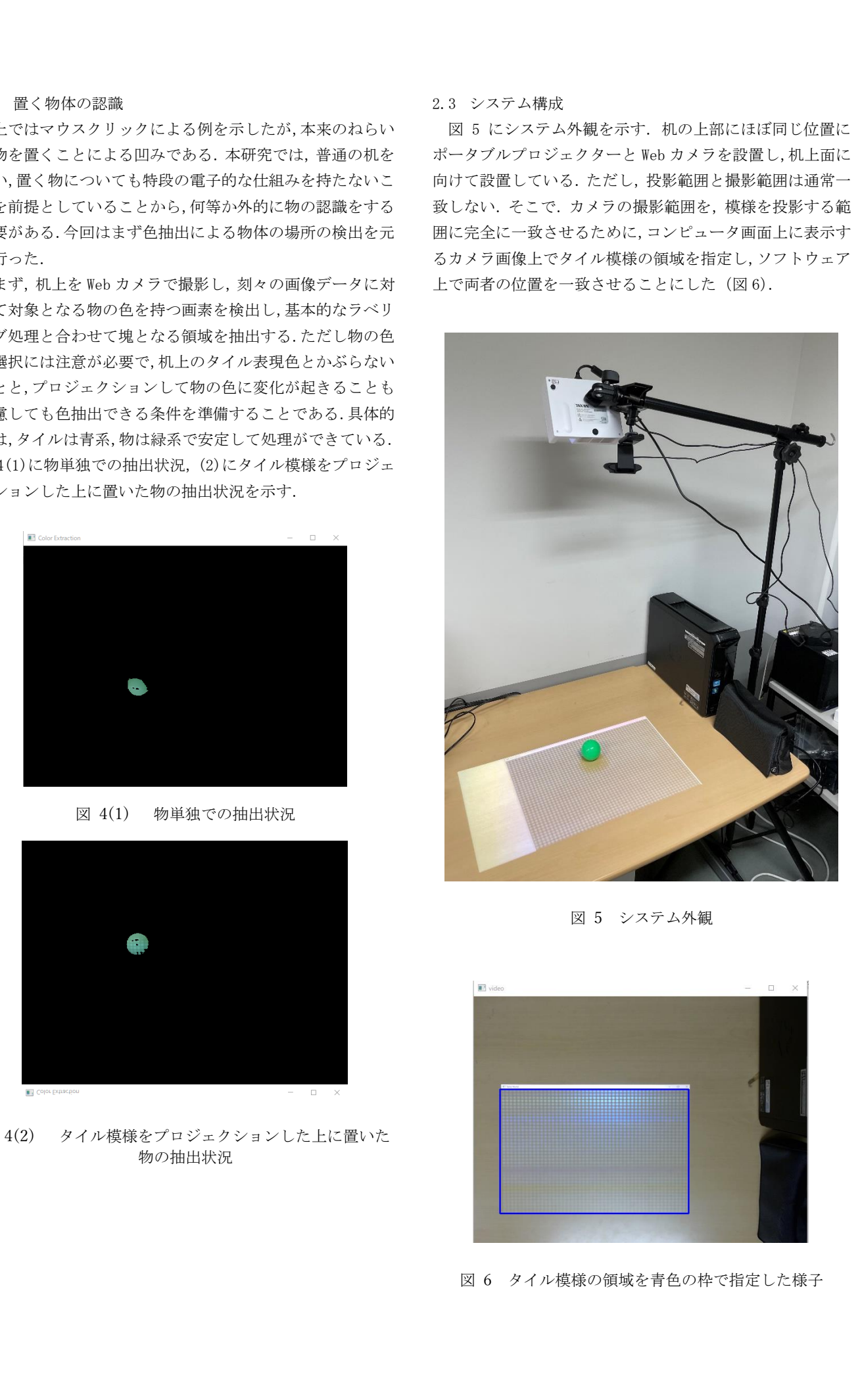

図 5 システム外観

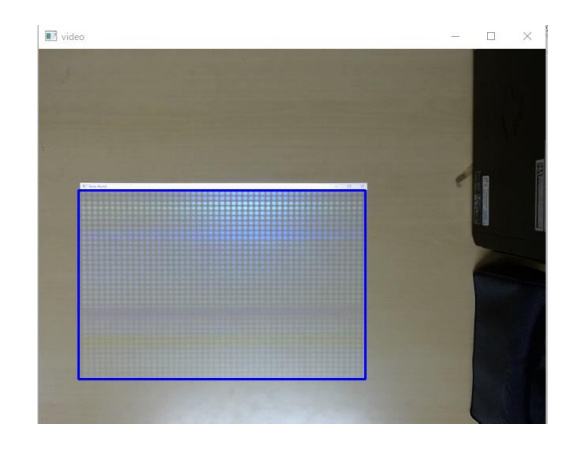

図 6 タイル模様の領域を青色の枠で指定した様子

#### 3. 実験

 机上のタイル模様が予想通り変化するかどうかをまず確 認した.

静止状態では図 7 のようにオブジェクトの位置の模様が 変化していることが分かる.模様が少し下にずれているのは, プロジェクターで模様を投影する際にカメラに重ならない ようにするためにやや斜めに投影しためである.物が移動す る状態では物の移動が速いと模様の変化が追いついていな い場合があることがわかった.

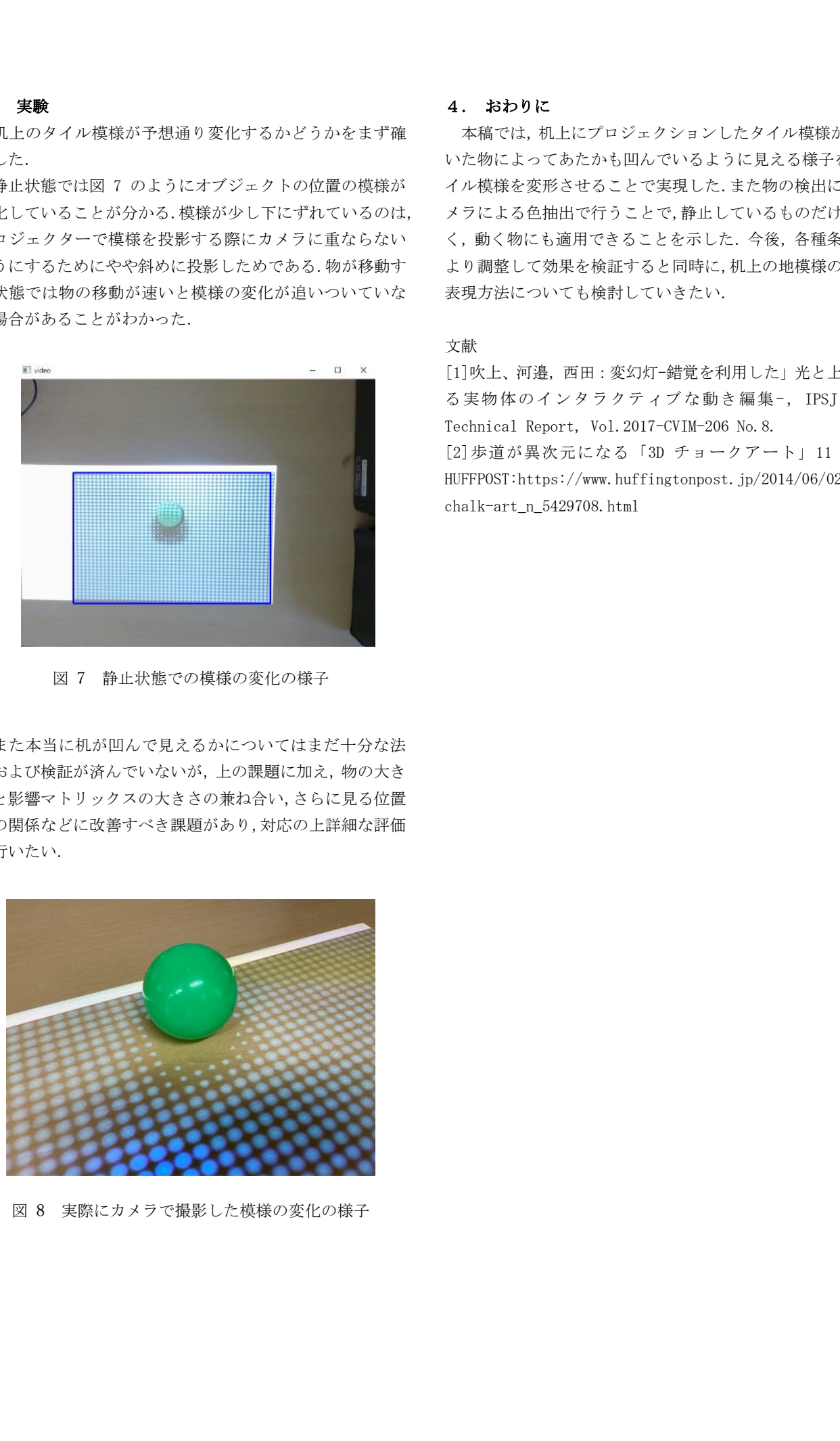

図 7 静止状態での模様の変化の様子

また本当に机が凹んで見えるかについてはまだ十分な法 制および検証が済んでいないが,上の課題に加え,物の大き さと影響マトリックスの大きさの兼ね合い,さらに見る位置 との関係などに改善すべき課題があり,対応の上詳細な評価 を行いたい.

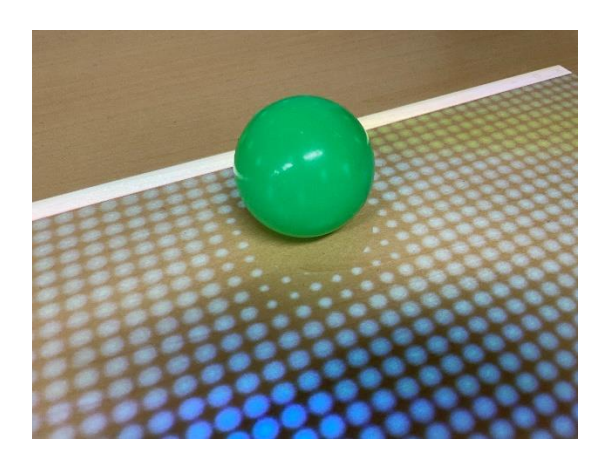

図 8 実際にカメラで撮影した模様の変化の様子

#### 4. おわりに

 本稿では,机上にプロジェクションしたタイル模様が,置 いた物によってあたかも凹んでいるように見える様子を,タ イル模様を変形させることで実現した.また物の検出にはカ メラによる色抽出で行うことで,静止しているものだけでな く,動く物にも適用できることを示した.今後,各種条件を より調整して効果を検証すると同時に,机上の地模様の他の 表現方法についても検討していきたい.

#### 文献

[1]吹上、河邉,西田:変幻灯-錯覚を利用した」光と上によ る実物体のインタラクティブな動き編集-,IPSJ SIG Technical Report, Vol.2017-CVIM-206 No.8. [2]歩道が異次元になる「3D チョークアート」11 選, HUFFPOST:https://www.huffingtonpost.jp/2014/06/02/3dchalk-art\_n\_5429708.html